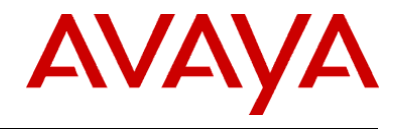

# **Avaya IP Office**

# **Demo Equipment**

# **Release 8.1**

*Regional Availability: Global*

*Date: September 27, 2012 Subject: IP Office Demo Equipment Audience: Distributors & Partners*

i

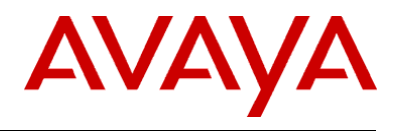

# **Table of Contents**

# **Contents**

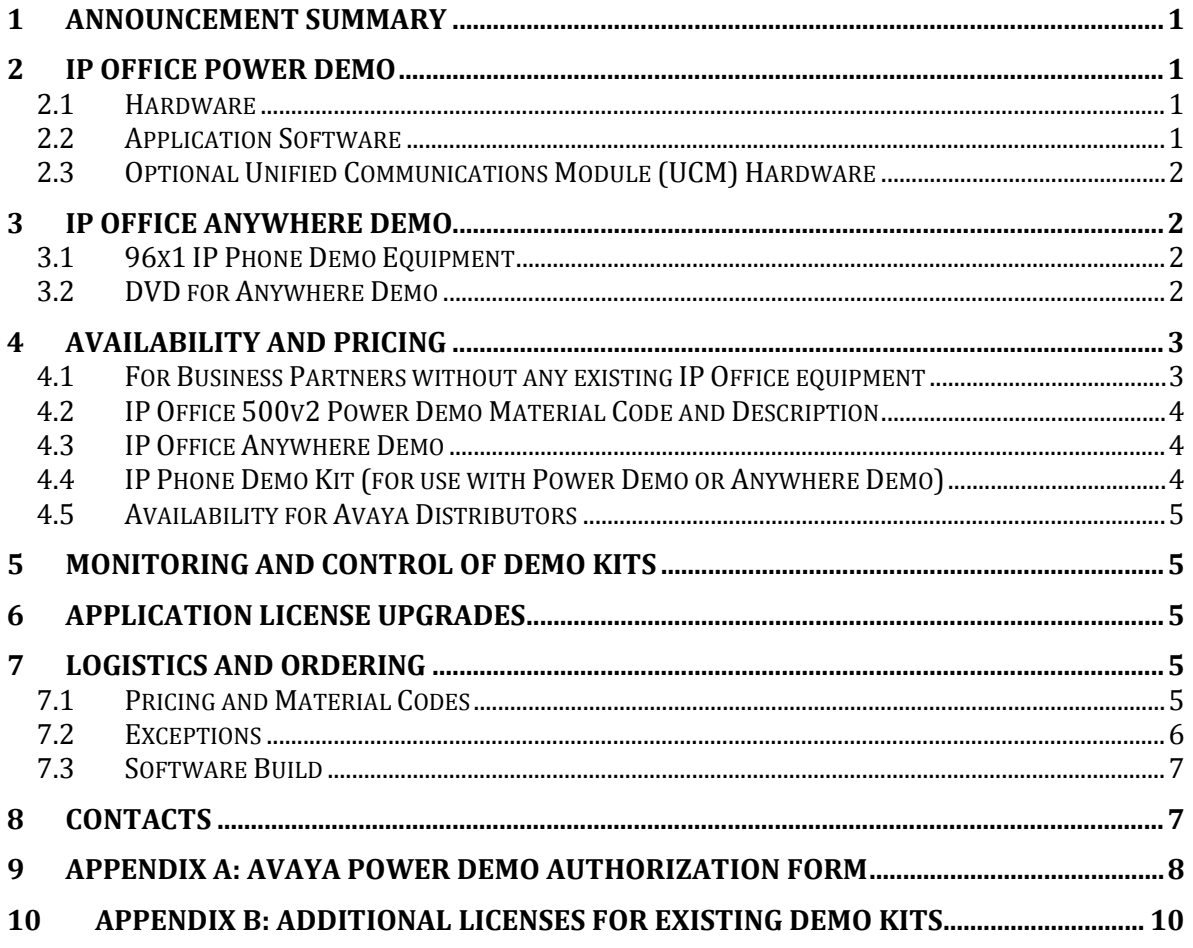

ii

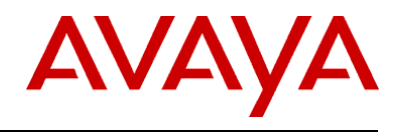

# <span id="page-2-0"></span>**1 Announcement Summary**

There are changes to the Power Demo Kits, as well as the introduction of a laptop based demo capability, called Anywhere Demo, with the General Availability of IP Office Release 8.1 See Sections 2 and 3 for additional details.

Existing Power Demo Kits maybe be upgraded to IP Office Release 8.1 by completing Appendix B of this Product Update. As in the past, Appendix B licenses are provided free of charge.

# <span id="page-2-1"></span>**2 IP Office Power Demo**

## <span id="page-2-2"></span>*2.1 Hardware*

The IP Office Power Demo is designed to deliver complete demonstration capability through one orderable code. The following components are included:

- **IP Office 500 v2 Chassis**
- **E** Combination Card with Analog Daughter Card
- Combination Card with BRI Daughter Card (International Kit only)
- **-** LAN Cable
- 1416 Digital Telephone Set
- 9508 Digital Telephone Set
- 9621G IP Telephone Set
- Button Module 12 for 9508
- Button Module DBM32 for 1400 Series Sets
- **Power Supply for 9621G IP Set**
- System Secure Digital (SD) Card (MuLAW or ALAW)
- US Power cords (NA Kit only)
- **EUR** European and UK Power cord (International Kit only)

## <span id="page-2-3"></span>*2.2 Application Software*

A DVD with the following applications is included, an overview of these can be found in the IP Office Product Description located on the IP Office Knowledge Base [\(http://marketingtools.avaya.com/knowledgebase\)](http://marketingtools.avaya.com/knowledgebase)

- **IDO R8+ ESSNTL EDITION+ LIC**
- **IDO LIC PREFRD (VM PRO) RFA LIC:DS**
- **I** IPO LIC R6+ ADV EDITION
- **IDO LIC R6+ PWR USER 5**
- **IPO LIC R6+ MOBILE WORKER 5**
- IPO LIC R6+ TELEWORKER 5
- IPO LIC R6+ OFF WORKER 5
- IPO LIC RECEPTIONIST RFA 1 LIC:DS
- **IDO LIC CUSTMR SVC AGT RFA 5 LIC:CU**
- IPO LIC R6+ AV IP ENDPOINT 5
- IPO LIC IP500 VCE NTWKG ADD 4 LIC:CU
- IPO LIC SIP TRNK RFA 5
- **IDO LIC IPSEC VPN RFA LIC:DS**

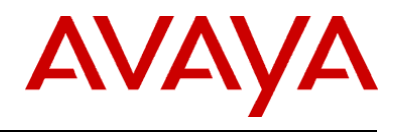

- **IDO LIC AVAYA TTS RFA 1 LIC:CU**
- **IDO LIC NTWKD MSGING RFA LIC:DS**
- **IF IPO LIC ACM CENTRAL VM LIC:DS**
- **IDO LIC CTI REA LIC:DS**
- **IDO LIC TAPI WAV RFA 4 LIC:CU**
- IPO R8+ TTS PRO RFA LIC :DS

## <span id="page-3-0"></span>*2.3 Optional Unified Communications Module (UCM) Hardware*

The UCM is a processor module supported by IP500 V2 systems running IP Office Release 8.0 1Q Service Park or higher software. The module is an integrated processor; enabling Linux based IP Office applications to run within the IP500 V2 control unit rather than requiring a separate PC.

To order a UCM for Demo Purposes only, please submit and Special Bid Request for 30% through your normal channels, for part # 700501442, IPO R8.0+ C110 UC MOD and label "DEMO PURPOSES" in the comments section of the request.

# <span id="page-3-1"></span>**3 IP Office Anywhere Demo**

IP Office Anywhere Demo is a fully functional IP Office that runs on your laptop. It is configured for 4 users and includes one-X Portal, Voicemail Pro, and Power User. It is available as free download from:

[https://avaya.my.salesforce.com/apex/sp\\_GeneralDetailHome?Id=a3j30000000L3vcAAC](https://avaya.my.salesforce.com/apex/sp_GeneralDetailHome?Id=a3j30000000L3vcAAC) Please use your SSO login and password.

## <span id="page-3-2"></span>*3.1 96x1 IP Phone Demo Equipment*

A new 96x1 IP Phone Demo Kit is available and consists of 9608, 9611, and 9641 IP Phones, and an ERS 3510 POE switch. It is primarily designed to work in conjunction with the Anywhere Demo but can also be ordered to support the Power Demo.

## <span id="page-3-3"></span>*3.2 DVD for Anywhere Demo*

As an alternative to downloading from the following site, the Anywhere Demo software can be ordered on DVD. This will be available about four weeks after GA of the Anywhere Demo software.

The software and install instructions can be downloaded from the following site: [https://avaya.my.salesforce.com/apex/sp\\_ViewDetailPage?Id=a3j30000000LEBuAAO](https://avaya.my.salesforce.com/apex/sp_ViewDetailPage?Id=a3j30000000LEBuAAO) Please use your SSO login and password.

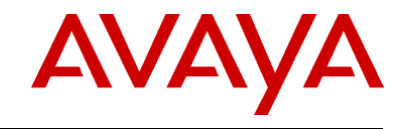

# <span id="page-4-0"></span>**4 Availability and Pricing**

The IP Office Demo kits are attractively priced to support demonstration kit usage only. The value of the parts within the kits exceeds that of the items when purchased individually (in many cases nearly ten-fold). The number of kits purchased per Avaya Partner will be limited to the following:

- One (1) IP Office 500v2 Power Demo Kit per Partner location.
- One(1) UCM per Partner Location
- Four (4) Server Edition licenses PER Partner Location [Maximum 3 locations]
- One (1) IP Office 96x1Phone Demo Kit per Partner location.

Avaya Global Services does not provide installation or maintenance coverage on demonstration equipment

## <span id="page-4-1"></span>*4.1 For Business Partners without any existing IP Office equipment*

To get maximum benefit and functionality of your demo system, Avaya recommends that you purchase the following 5 items. These items combined provide you with the optimal demo kit with the full compliment of licenses, Unified Communication Module (UCM), Anywhere Demo, latest IP Phones and 3510 POE switch. The combined hardware and software value is in excess of \$20,000.00. Pricing is available through your distributor and is highly discounted.

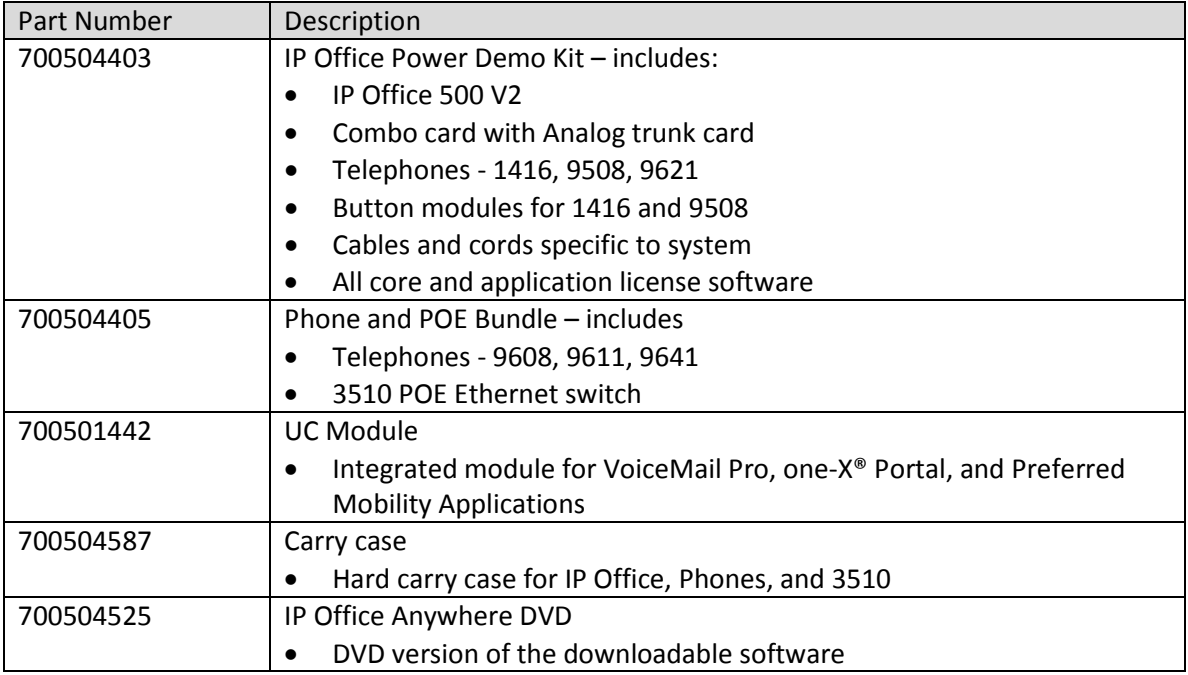

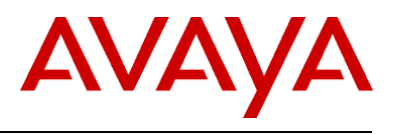

## <span id="page-5-0"></span>*4.2 IP Office 500v2 Power Demo Material Code and Description*

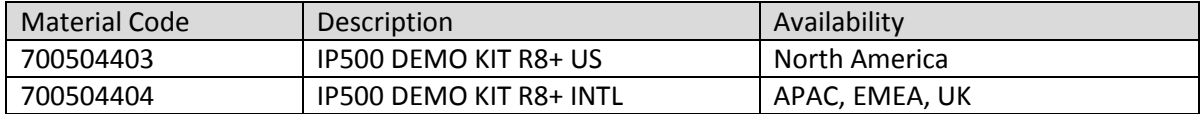

IP Office 500 Demonstration Kits are made up of the following hardware components:

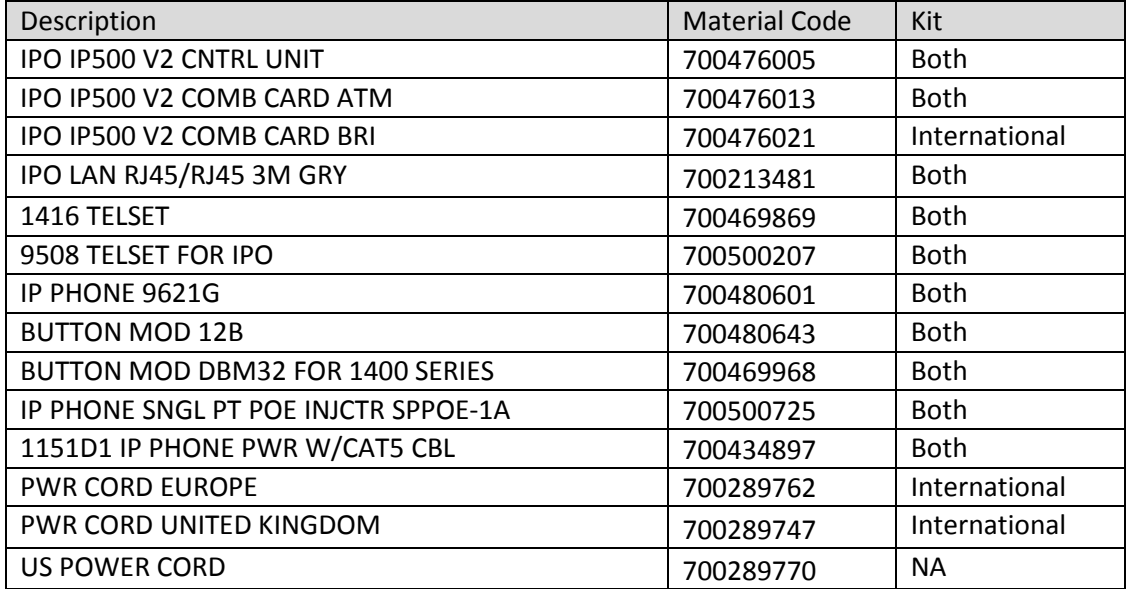

## <span id="page-5-1"></span>*4.3 IP Office Anywhere Demo*

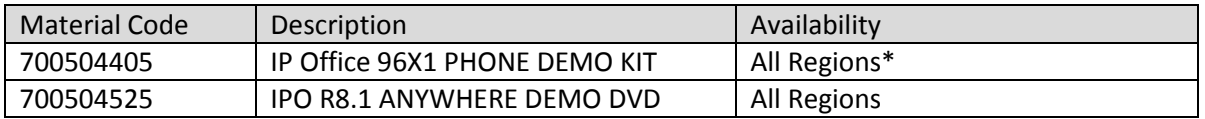

## <span id="page-5-2"></span>*4.4 IP Phone Demo Kit (for use with Power Demo or Anywhere Demo)*

#### **The IP Office 96x1 Phone Demo Kit is made up of the following hardware components:**

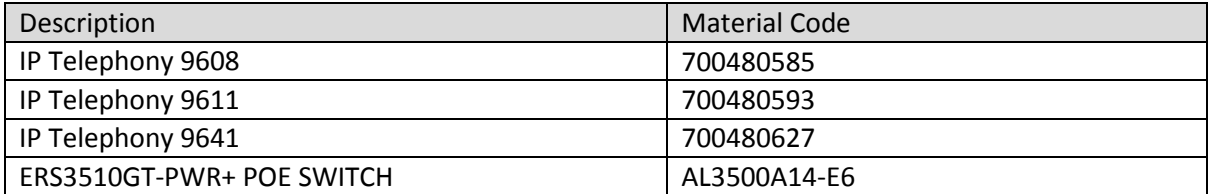

#### **\*The ERS3510 in the IP Phone Demo Kit includes a US power cord. Power cords for other regions need to be ordered separately**

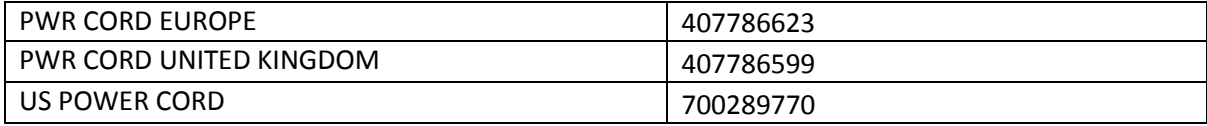

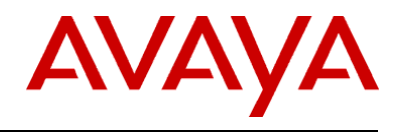

## <span id="page-6-0"></span>*4.5 Availability for Avaya Distributors*

- **August, 2012** IP500v2 Power Demo Kits became available for shipment to Distributors
- **August, 2012** 96x1 IP Phone Demo Kit becomes available for shipment to Distributors
- **September, 2012**  (Planned) the optional DVD for Anywhere demo becomes available to order (as option to downloading).

# <span id="page-6-1"></span>**5 Monitoring and Control of Demo Kits**

The prices of the demonstration kits are significantly less than if the parts were purchased separately. They should absolutely not be re-sold to end user sites. Both Avaya and the Distributor will be monitoring the sale of the kits. Avaya also reserves the right to audit a Partner location to validate the usage of the demonstration equipment. A Partner wishing to purchase the kit will be required to fill out a form available directly from their Distributor and have it countersigned by an Avaya Channel Account Manager or National Account Manager.

The number of kits will be restricted.

- One (1) IP Office 500v2 Power Demo Kit per Partner location.
- Four (4) Server Edition licenses PER Partner Location [Maximum 3 locations]
- One (1) IP Office 96x1 Phone Demo Kit per Partner location.

# <span id="page-6-2"></span>**6 Application License Upgrades**

From time to time Avaya introduces new features and applications to IP Office. Some of these are enabled with a license 'key'. Avaya wants to ensure Partners remain current and have the ability to demonstrate every application on IP Office. To apply for new licenses **(free of charge)** Partners are to complete the attached form (see **Appendix B Additional licenses for Existing Demo Kits Authorization Form**). Avaya CAM or NAM countersignature is required. Fax the form to your Distributor. The Distributor will then forward to Avaya sales order processing for license distribution.

**Appendix B** can be used to secure additional licenses once a license key swap has been completed. A license key swap is performed when transferring licenses from one previously purchased Power Demo unit (using the Serial, Parallel, USB, or Smart Card feature key) to IP Office 500v2 system (which uses the System Secure Digital card). Failure to successfully complete a key swap prior to adding new licenses could result in the new licenses being overwritten. Avaya CAM or NAM countersignature is required. Fax the form to your Distributor. The Distributor will then forward to Avaya sales order processing for license distribution.

# <span id="page-6-3"></span>**7 Logistics and Ordering**

## <span id="page-6-4"></span>*7.1 Pricing and Material Codes*

To simplify the equipment ordering and delivery, the Demo kits are each ordered by a single code. The equipment will be shipped to Distributors as one complete set of components. Each box will be serialized. Where applicable, the hardware feature key and licence keys will be packaged together in a plastic bag and contained within the unit.

For pricing, contact your Distributor.

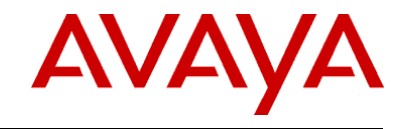

Each Partner must complete the "Avaya Power Demo Authorization Form" to purchase these kits. See **Appendix A**. This form will require the signature of a Channel Account Manager (CAM) or National Account Manager (NAM) and will be closely monitored. \

#### **APAC, EMEA, UK**

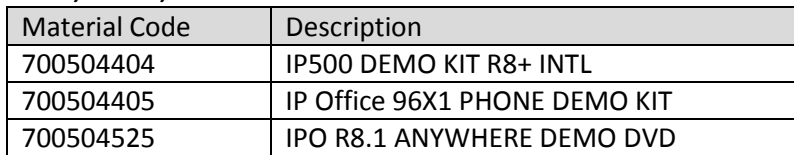

#### **N. America**

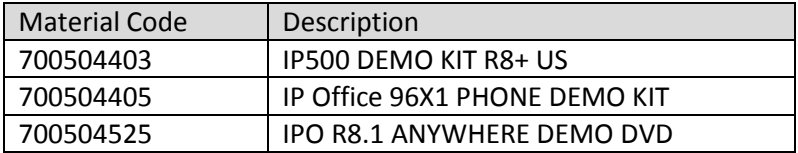

## <span id="page-7-0"></span>*7.2 Exceptions*

The Power Demo Kit and 96x1 IP Phone Demo kit come as pre-configured bundled packages; Avaya cannot exchange equipment or make substitutions, the kits have been created to provide optimum demonstration capability. There are no provisions within this program to purchase additional equipment at special pricing. Requests requiring additional equipment are to be directed to your Channel Account Manager (CAM) or National Account Manager (NAM).

**For countries where IP Office Essential Edition – PARTNER® Version systems are** supported, you may request the System Secure Digital (SD) Card – PARTNER Mode – strictly for demonstration purposes and PARTNER**®** ETR Card. This is done through the Special Bid Request (SBR) which is completed outside of this process. For tracking purposes, you will need to indicate that you will be submitting the SBR on Appendix A in STEP ONE.

**For countries where IP Office Essential Edition – Norstar™ Version systems are** supported in Middle East Africa, you may request the System Secure Digital (SD) Card – Norstar Mode – strictly for demonstration purposes. This is done through the Special Bid Request (SBR), which is processed by your CAM or National Account Manager. For tracking purposes, you will need to indicate that you will be submitting the SBR on Appendix A in STEP ONE.

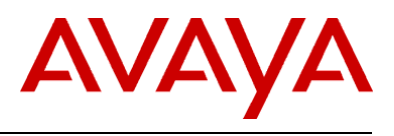

## <span id="page-8-0"></span>*7.3 Software Build*

The System SD card that is included in the IP Office 500v2 Power Demo Kit contains the base level of software for operational and demonstration purposes.

To upgrade existing IP Office Power Demo Kits and future Power Demo kits, Partners will need to do two things:

- 1. Complete Appendix B requesting the Upgrade License
- 2. Download the most current level of software from support.avaya.com

# <span id="page-8-1"></span>**8 Contacts**

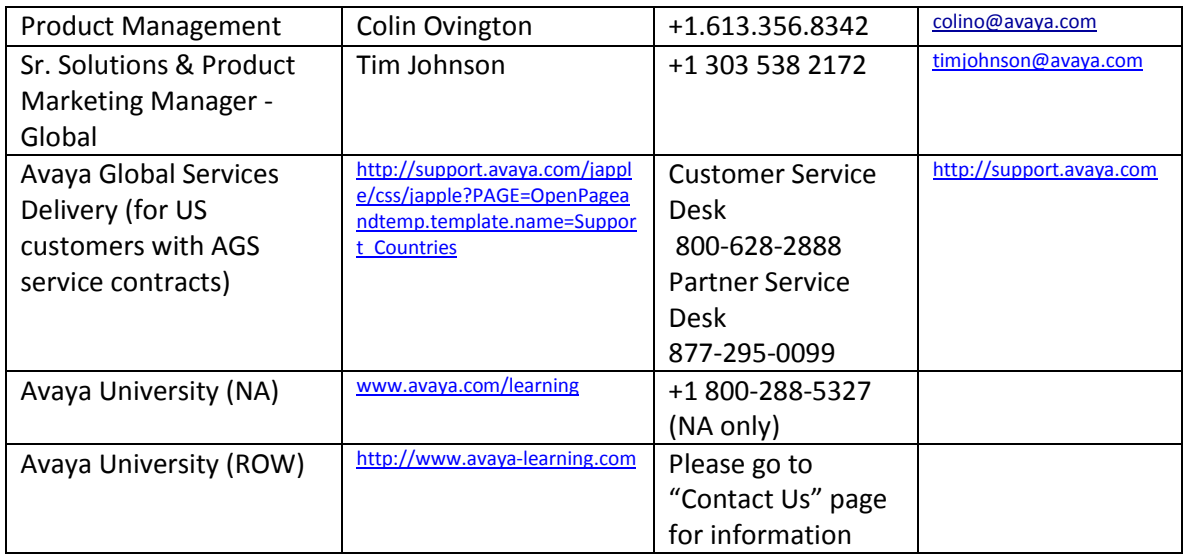

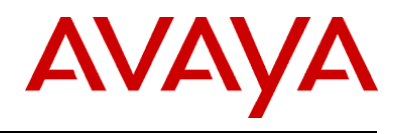

# <span id="page-9-0"></span>**9 APPENDIX A: Avaya Power Demo Authorization Form**

This form ensures Avaya Partners are aware of the terms and conditions and protects both Avaya and Distributors. The Avaya Authorized Partner will need to complete this form in its entirety. Signature approval by an Avaya Account Manager (CAM or NAM) authorizing the purchase of the Power Demonstration Kit package is required.

STEP ONE - Fill in Authorization Form - Avaya Partner Information

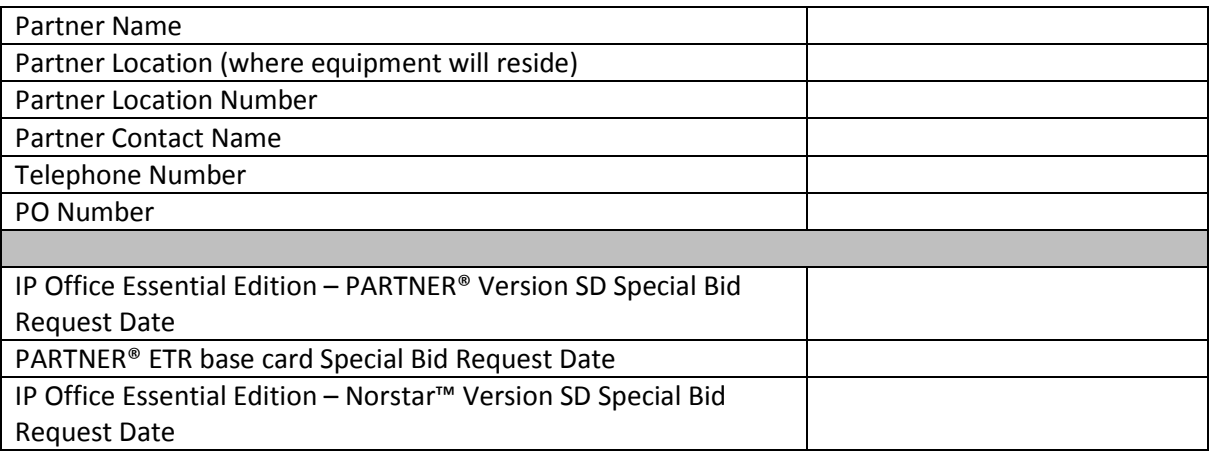

STEP TWO - Terms and Conditions

You must be an Avaya Authorized Partner to participate in this program. You must be Product Authorized prior to ordering specific equipment. This confirmation verifies Product Authorization and eligibility of purchase.

One IP Office Kit type can be purchased per location. Avaya reserves the right to inspect a Partner location to validate the effective usage of demonstration equipment.

No additional discounts or rebates will apply. All products obtained through this Program are to be used for demonstration purposes only (including sales and training initiatives) and cannot be resold.

Demo Kits cannot be returned once purchased.

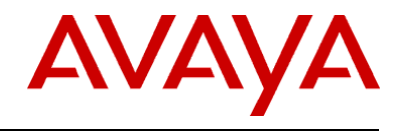

#### STEP THREE – *Signatures*

I hereby certify that this is a valid request for equipment used in accordance with the Terms and Conditions contained in this Demonstration Equipment Program.

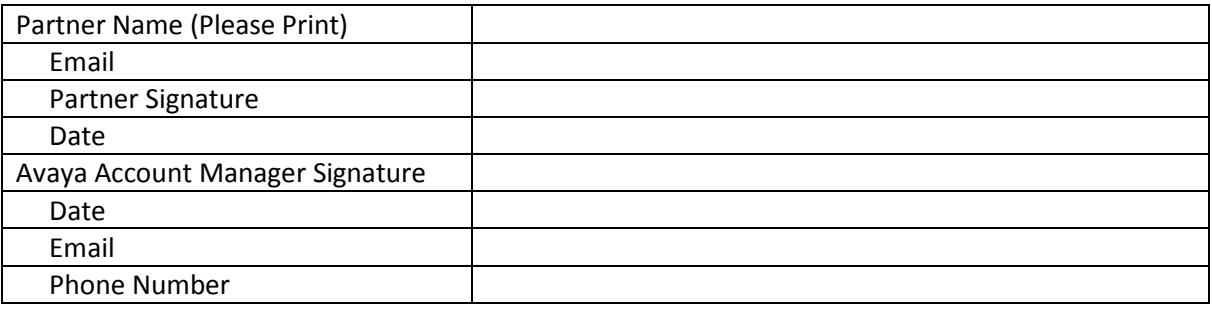

#### STEP FOUR - Fax Documents

Avaya Account Manager is to return signed form to Reseller. Reseller is to fax this document and the Purchase Order to their Distributor for order processing. Distributors are to fax this completed document to Avaya Order Processing.

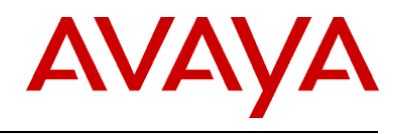

# <span id="page-11-0"></span>**10 APPENDIX B: Additional licenses for Existing Demo Kits**

This form ensures Avaya Partners are aware of the terms and conditions and protects both Avaya and Distributors. The Avaya Authorized Partner will need to complete this form in its entirety. Signature approval by an Avaya Account Manager (CAM or NAM) authorizing the release of new licence keys for an existing IP Office Power Demo Kit package is required.

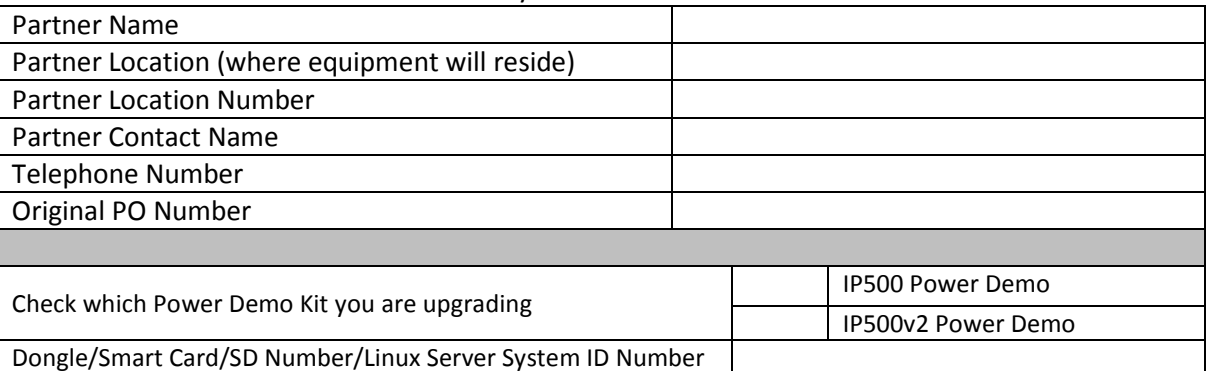

#### STEP ONE - *Fill in Authorization Form -* Avaya Partner Information

#### Please check the license(s) that is (are) required for this demo kit:

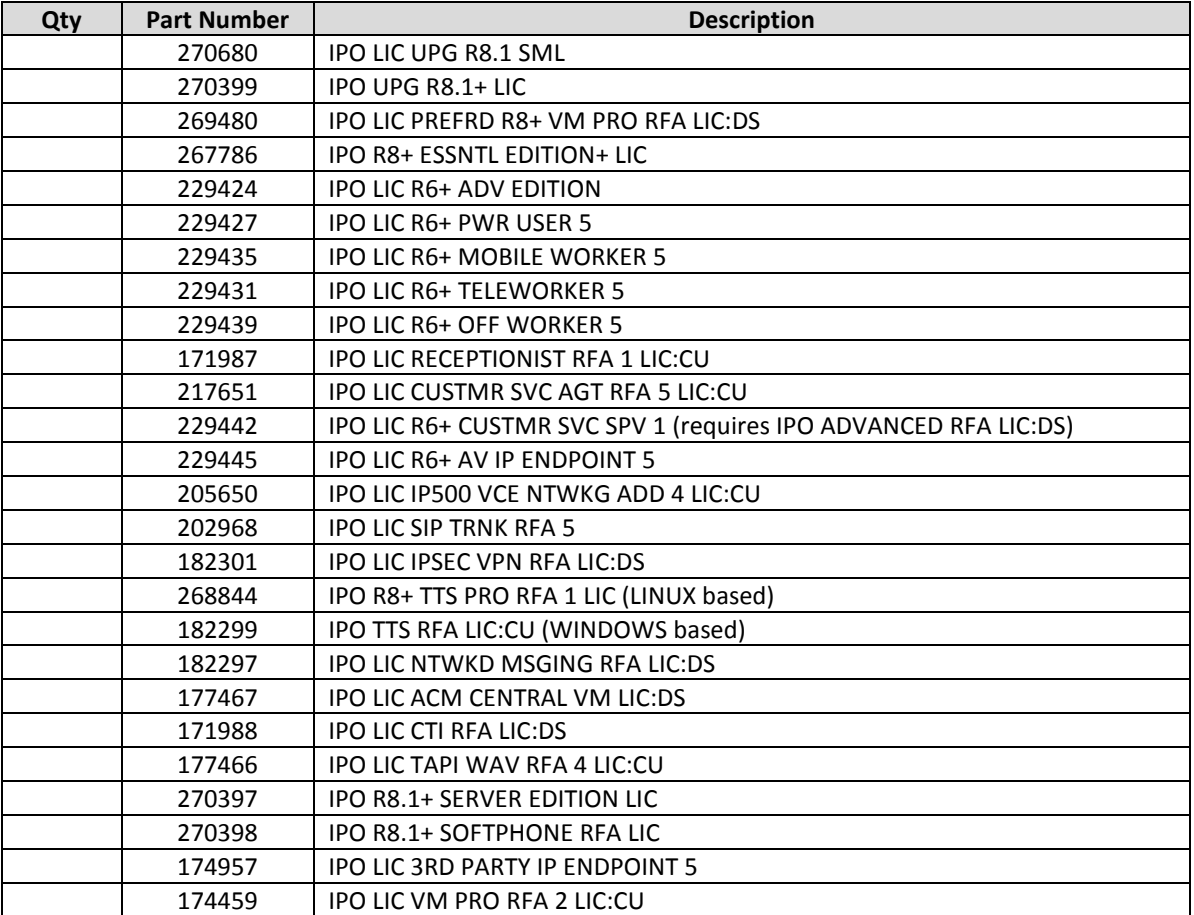

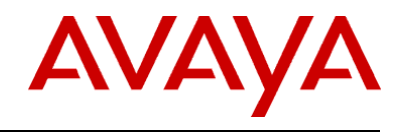

#### STEP TWO - Terms and Conditions

You must be an Avaya Authorized Partner to participate in this program. You must be product authorized prior to ordering specific equipment. This confirmation verifies product authorization and eligibility of purchase. Avaya reserves the right to inspect a Partner location to validate the effective usage of demonstration equipment.

#### STEP THREE - *Signatures*

I hereby certify that this is a valid request for equipment used in accordance with the Terms and Conditions contained in this Demonstration Equipment Program. All products obtained through this program are to be used for demonstration purposes (including sales and training initiatives) and cannot be resold. Every section is required to process this order.

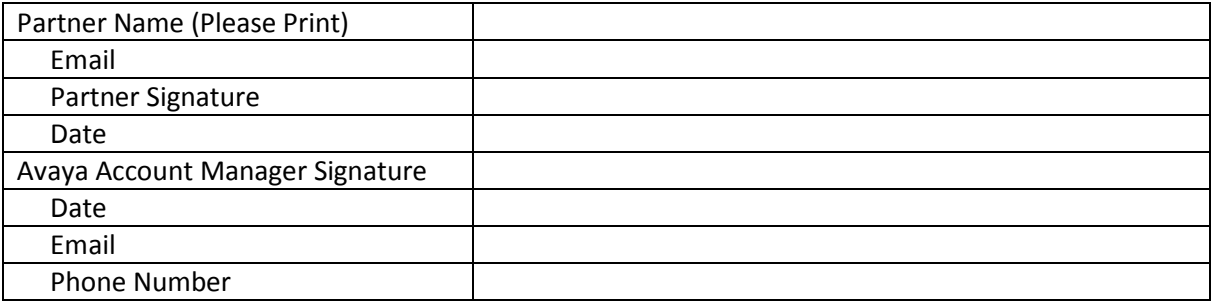

#### STEP FOUR - Fax Documents

Avaya Account Manager is to return signed form to Reseller. Reseller is to fax this document to their Distributor for order processing.

#### For Distributor Use Only

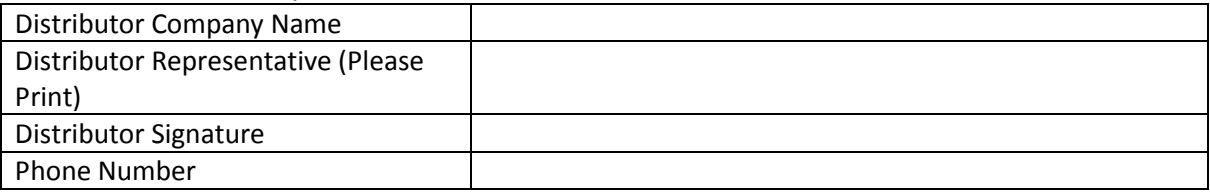

Distributors are to fax this completed document to Avaya Order Processing.